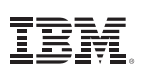

# Highlights

*Produce correct estimates for complex sample data.*

- Increase the precision of your sample or ensure a representative sample with stratified sampling
- • Select groups of sampling units with clustered sampling
- • Select an initial sample, then create a second-stage sample with multistage sampling

# **IBM SPSS Complex Samples**

*Correctly compute complex samples statistics*

When you conduct sample surveys, use a statistics package dedicated to producing correct estimates for complex sample data. IBM SPSS Complex Samples provides specialized statistics that enable you to correctly and easily compute statistics and their standard errors from complex sample designs. You can apply it to:

- • Survey research Obtain descriptive and inferential statistics for survey data
- Market research Analyze customer satisfaction data
- Health research Analyze large public-use datasets on public health topics such as health and nutrition or alcohol use and traffic fatalities
- Social science Conduct secondary research on public survey datasets
- Public opinion research Characterize attitudes on policy issues.

IBM SPSS Complex Samples provides you with everything you need for working with complex samples. It includes:

- An intuitive Sampling Wizard that guides you step by step through the process of designing a scheme and drawing a sample
- An easy-to-use Analysis Preparation Wizard to help prepare public-use datasets that have been sampled, such as the National Health Inventory Survey data from the Centers for Disease Control and Prevention (CDC)
- Numerical outcome prediction through the Complex Samples General Linear Model (CSGLM)
- Ordinal outcome prediction through Complex Samples Ordinal Regression (CSORDINAL)
- • Categorical outcome prediction through Complex Samples Logistic Regression (CSLOGISTIC)
- • Time to an event prediction through Complex Samples Cox Regression (CSCOXREG)

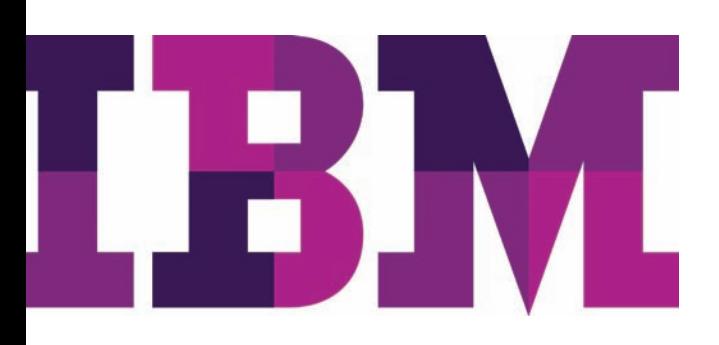

From the planning stage and sampling through the analysis stage, SPSS Complex Samples makes it easy to obtain accurate and reliable results. Since SPSS Complex Samples takes up to three states into account when analyzing data from a multistage design, you'll end up with more accurate analyses.

In addition to giving you the ability to assess your design's impact, SPSS Complex Samples also produces a more accurate picture of your data because subpopulation assessments take other subpopulations into account.

You can use the following types of sample design information with SPSS Complex Samples:

- • Stratified sampling Increase the precision of your sample or ensure a representative sample from key groups by choosing to sample within subgroups of the survey population. For example, subgroups might be a specific number of males or females, or contain people in certain job categories or people of a certain age group.
- • Clustered sampling Select clusters, which are groups of sampling units, for your survey. Clusters can include schools, hospitals, or geographic areas with sampling units that might be students, patients, or citizens. Clustering often helps make surveys more cost-effective.
- • Multistage sampling Select an initial or first-stage sample based on groups of elements in the population, then create a second-stage sample by drawing a subsample from each selected unit in the first-stage sample. By repeating this option, you can select a higher-stage sample.

### More confidently reach results

As a researcher, you want to be confident about your results. Most conventional statistical software assumes your data arise from simple random sampling. Simple random sampling, however, is generally neither feasible nor cost-effective in most large-scale surveys.

Analyzing such sample data with conventional statistics risks incorrect results. For example, estimated standard errors of statistics are often too small, giving you a false sense of precision. IBM SPSS Complex Samples enables you to achieve more statistically valid inferences for populations measured in your complex sample data because it incorporates the sample design into survey analysis.

#### Work efficiently and easily

Only SPSS Complex Samples makes understanding and working with your complex sample survey results easy. Through the intuitive interface, you can analyze data and interpret results. When you're finished, you can publish datasets and include your sampling or analysis plans.

Each plan acts as a template and allows you to save all the decisions made when creating it. This saves time and improves accuracy for yourself and others who may want to use your plans with the data, either to replicate results or pick up where you left off.

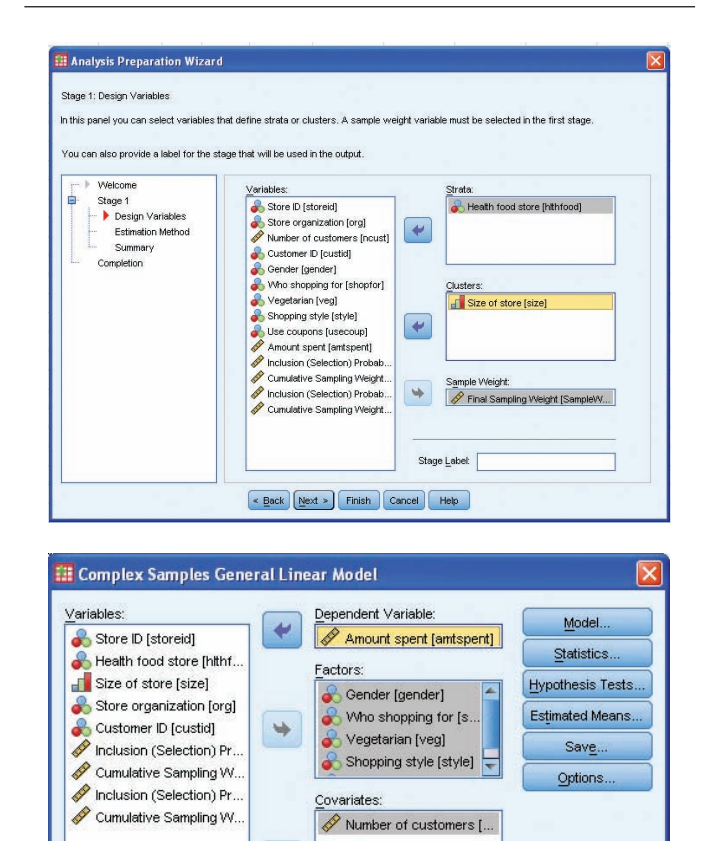

A grocery store wants to determine if the frequency with which customers shop is related to the amount spent, controlling for gender of the customer and incorporating a sample design. First, the store specifies the sample design used in the Analysis Preparation Wizard (top). Next, the store sets up the model in the Complex Samples General Linear Model (bottom).

Paste | Reset | Cancel | Help

 $\blacklozenge$ 

 $\rightarrow$ 

 $\lceil$  ok  $\rceil$ 

Subpopulation Variable

Category

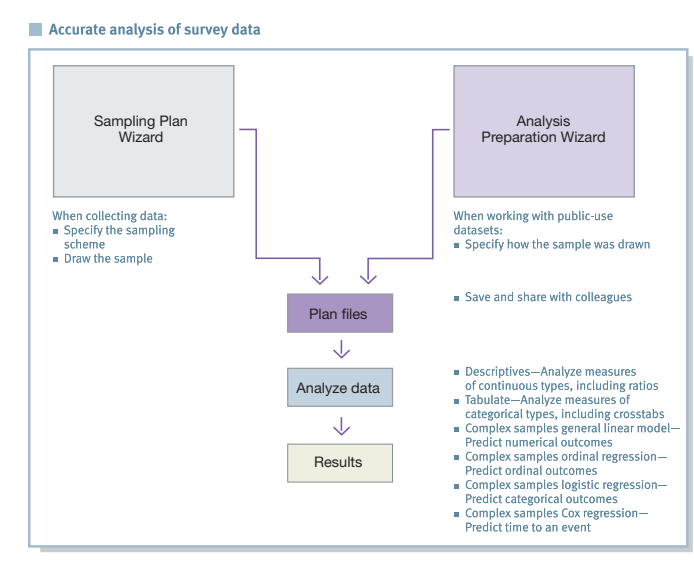

Accurate analysis of survey data is easy in IBM SPSS Complex Samples. Start with one of the wizards (which one to select depends on your data source) and then use the interactive interface to create plans, analyze data, and interpret results.

To begin your work in SPSS Complex Samples, use the wizards, which prompt you for the many factors you must consider. If you are creating your own samples, use the Sampling Wizard to define the sampling scheme. If you're using public-use datasets that have been sampled, such as those provided by the CDC, use the Analysis Preparation Wizard to specify how the samples were defined and how to estimate standard errors. Once you create a sample or specify standard errors, you can create plans, analyze your data, and produce results (see the diagram above for workflow).

IBM SPSS Complex Samples makes it easy to learn and work quickly. Use the online help system, explore the interactive case studies, or run the online tutorial to learn more about using your data with the software. IBM SPSS Complex Samples enables you to:

- • Reach correct point estimates for statistics such as totals, means, and ratios
- • Obtain the standard errors of these statistics
- • Produce correct confidence intervals and hypothesis tests
- Predict numerical outcomes
- • Predict ordinal outcomes
- Predict categorical outcomes
- Predict time to an event.

#### Gain greater value with collaboration

To share and efficiently distribute assets protect them in ways that meet internal and external compliance requirements and publish results so that a greater number of business users can view and interact with them, consider augmenting SPSS Complex Samples with IBM® SPSS® Collaboration and Deployment services. More information about its valuable capabilities can be found at www.**[ibm.com](http://www-01.ibm.com/software/analytics/spss/products/deployment/cds/)**/spss/cds.

IBM SPSS Complex Samples is available for installation as client-only software but, for greater performance and scalability, a server-based version is also available.

## Features

#### **Complex Samples Plan (CSPLAN)**

This procedure provides a common place to specify the sampling frame to create a complex sample design or analysis specification used by companion procedures in the SPSS Complex Samples module. CSPLAN does not actually extract the sample or analyze data. To sample cases, use a sample design created by CSPLAN as input to the CSSELECT procedure (described on the next page). To analyze sample data, use an analysis design created by CSPLAN as input to the CSDESCRIPTIVES, CSTABULATE, CSGLM, CSLOGISTIC, or CSORDINAL procedures (described on the following pages).

- • Create a sample design: Use to extract sampling units from the active file
- Create an analysis design: Use to analyze a complex sample
- When you create a sample design, the procedure automatically saves an appropriate analysis design to the plan file. A plan file is created for designing a sample, and therefore, can be used for both sample selection and analysis.
- • Display a sample design or analysis design
- Specify the plan in an external file
- Name planwise variables to be created when you extract a sample or use it as input to the selection or estimation process with the PLANVARS subcommand
	- Specify final sample weights for each unit to be used by SPSS Complex Samples analysis procedures in the estimation process
	- Indicate overall sample weights that will be generated when the sample design is executed in the CSSELECT procedure
	- Select weights to be used when computing final sampling weights in a multistage design
- • Control output from the CSPLAN procedure with the PRINT subcommand
	- Display a plan specifications summary in which the output reflects your specifications at each stage of the design
	- Display a table showing MATRIX specifications
- • Signal stages of the design with the DESIGN subcommand. You can also use this subcommand to define stratification variables and cluster variables or create descriptive labels for particular stages.
- Specify the sample extraction method using the METHOD subcommand. Select from a variety of equal- and unequalprobability methods, including simple and systematic random sampling. Methods for sampling with probability proportionate to size (PPS) are also available. Units can be drawn with replacement (WR) or without replacement (WOR) from the population
	- SIMPLE\_WOR: Select units with equal probability. Extract units without replacement
	- SIMPLE\_WR: Select units with equal probability. Extract units with replacement
	- SIMPLE\_SYSTEMATIC: Select units at a fixed interval throughout the sampling frame or stratum. A random starting point is chosen within the first interval
	- SIMPLE\_CHROMY: Select units sequentially with equal probability. Extract units without replacement
	- PPS\_WOR: Select units with probability proportional to size. Extract units without replacement
	- PPS\_WR: Select units with probability proportional to size. Extract units withreplacement
	- PPS\_SYSTEMATIC: Select units by systematic random sampling with probability proportional to size. Extract units without replacement
	- PPS\_CHROMY: Select units sequentially with probability proportional to size. Extract units without replacement
	- PPS\_BREWER: Select two units from each stratum with probability proportional to size. Extract units without replacement
	- PPS\_MURTHY: Select two units from each stratum with probability proportional to size. Extract units without replacement
	- PPS\_SAMPFORD: Extends Brewer's method to select more than two units from each stratum with probability proportional to size. Extract units without replacement
	- Control for the number or percentage of units to be drawn: Set at each stage of the design. You can also choose output variables, such as stagewise sampling weights, which are created upon the sample design execution
- Estimation methods: With replacement, equal probability without replacement in the first stage, and unequal probability without replacement
- You can choose whether to include the finite population correction when estimating the variance under simple random sampling (SRS)
- Unequal probability estimation without replacement: Request in the first stage only
- Variable specification: Specify variables for input for the estimation process, including overall sample weights and inclusion probabilities
- Specify the number of sampling units drawn at the current stage using the SIZE subcommand
- Specify the percentage of units drawn at the current stage. For example, specify the sampling fraction using the RATE subcommand
- Specify the minimum number of units drawn when you specify RATE. This is useful when the sampling rate for a particular stratum is very small due to rounding
- Specify the maximum number of units to draw when you specify RATE. This is useful when the sampling rate for a particular stratum is larger than desired due to rounding
- Specify the measure of size for population units in a PPS design. Specify a variable that contains the sizes or request that sizes be determined when the CSSELECT procedure scans the sample frame
- • Obtain stagewise sample information variables when you execute a sample design using the STAGEVARS subcommand. You can obtain:
	- The proportion of units drawn from the population at a particular stage using stagewise inclusion (selection) probabilities
	- Prior stages using cumulative sampling weight for a given stage
	- Uniquely identified units that have been selected more than once when your sample is done with replacement, with a duplication index for units selected in a given stage
	- Population size for a given stage
	- Number of units drawn at a given stage
	- Stagewise sampling rate
	- Sampling weight for a given stage
- • Choose an estimation method for the current stage with the ESTIMATOR subcommand. You can indicate:
	- Equal selection probabilities without replacement
	- Unequal selection probabilities without replacement
	- Selection with replacement
- • Specify the population size for each sample element with the POPSIZE subcommand
- • Specify the proportion of units drawn from the population at a given stage with the INCLPROB subcommand

## Complex Samples Selection (CSSELECT)

CSSELECT selects complex, probability-based samples from a population. It chooses units according to a sample design created through the CSPLAN procedure.

- • Control the scope of execution and specify a seed value with the CRITERIA subcommand
- • Control whether or not user-missing values of classification (stratification and clustering) variables are treated as valid values with the CLASSMISSING subcommand
- Use the most updated Mersenne Twister random number generator to select the sample
- Specify general options concerning input and output files with the DATA subcommand
	- Opt to rename existing variables when the CSSELECT procedure writes sample weight variables and stagewise output variables requested in the plan file, such as inclusion probabilities
- • Write sampled units to an external file using an option to keep/drop specified variables
- • Automatically save first-stage joint inclusion probabilities to an external file when the plan file specifies a PPS\_WR sampling method
- Opt to generate text files containing a rule that describes characteristics of selected units
- Control output display through the PRINT subcommand
	- Summarize the distribution of selected cases across strata. Information is reported per design stage
		- Produce a case-processing summary

## Complex Samples Descriptives (CSDESCRIPTIVES)

CSDESCRIPTIVES estimates means, sums, and ratios, and computes their standard errors, design effects, confidence intervals, and hypothesis tests for samples drawn by complex sampling methods. The procedure estimates variances by taking into account the sample design used to select the sample, including equal probability and PPS methods, and WR and WOR sampling procedures. Optionally, CSDESCRIPTIVES performs analyses for subpopulations.

- Specify the name of a plan file, which is written by the CSPLAN procedure, containing analysis design specifications with the PLAN subcommand
- • Specify joint inclusion probabilities file names
- • Specify the analysis variables used by the MEAN and SUM subcommands using the SUMMARY subcommand
- • Request that means and sums be estimated for variables specified on the SUMMARY subcommand through the MEAN and SUM subcommands
	- Request t tests of the population mean(s) and sums and give the null hypothesis value(s) through the TTEST keyword. If you define subpopulations using the SUBPOP subcommand, then null hypothesis values are used in the test(s) for each subpopulation, as well as for the entire population
- Request that ratios be estimated for variables specified on the SUMMARY subcommand through the RATIO subcommand
	- Request t tests of the population ratios and give the null hypothesis value(s) through the TTEST keyword
- • Associate syntax with the mean, sum, or ratio estimates, including:
	- The number of valid observations in the dataset for each mean, sum, or ratio estimate
	- The population size for each mean, sum, or ratio estimate
	- The standard error for each mean, sum, or ratio estimate
	- Coefficient of variation
	- Design effects
	- Square root of the design effects
	- Confidence interval
- • Specify subpopulations for which analyses are to be performed using the SUBPOP subcommand
	- Display results for all subpopulations in the same or a separate table
- Specify how to handle missing data
	- Base each statistic on all valid data for the analysis variable(s) used in computing the statistic. Compute ratios using all cases with valid data for both of the specified variables. You may base statistics for different variables on different sample sizes
	- Base only cases with valid data for all analysis variables when computing statistics. Always base statistics for different variables on the same sample size
	- Exclude user-missing values among the strata, cluster, and subpopulation variables
	- Include user-missing values among the strata, cluster, and subpopulation variables. Treat user-missing values for these variables as valid data.

# Complex Samples Tabulate (CSTABULATE)

CSTABULATE displays one-way frequency tables or two-way crosstabulations and associated standard errors, design effects, confidence intervals, and hypothesis tests for samples drawn by complex sampling methods. The procedure estimates variances by taking into account the sample design used to select the sample, including equal probability and PPS methods, and WR and WOR sampling procedures. Optionally, CSTABULATE creates tables for subpopulations.

- Specify the name of an XML file, written by the CSPLAN procedure, containing analysis design using the PLAN subcommand
- • Specify the joint inclusion probabilities file name
- • Use the following statistics within the table:
	- Population size: Estimate the population size for each cell and marginal in a table
		- *˚* Standard error: Calculate the standard error for each population size estimate
- Row and column percentages: Express the population size estimate for each cell in a row or column as a percentage of the population size estimate for that row or column. This functionality is available for two-way crosstabulations
	- Table percentages: Express the population size estimate in each cell of a table as a percentage of the population size estimate for that table
- Coefficient of variation
- Design effects
- Square root of the design effects
- Confidence interval: Specify any number between zero and 100 as the confidence interval
- Unweighted counts: Use unweighted counts as the number of valid observations in the dataset for each population size estimate
- Cumulative population size estimates: Use cumulative population size estimates for one-way frequency tables only
- Cumulative percentages: Use cumulative percentages corresponding to the population size estimates for one-way frequency tables only
- Expected population size estimates: Use expected population size estimates if the population size estimates of each cell in the two variables in the crosstabulation are statistically independent. This functionality is available for two-way crosstabulations only
- Residuals: Show the difference between the observed and expected population size estimates in each cell. This functionality is available for two-way crosstabulations only
- Pearson residuals: This functionality is available for two-way crosstabulations only
- Adjusted Pearson residuals: This functionality is available for two-way crosstabulations only
- Use the following statistics and tests for the entire table:
	- Test of homogeneous proportions
	- Test of independence
	- Odds ratio
	- Relative risk
	- Risk difference
- • Specify subpopulations for which analyses are to be performed using the SUBPOP subcommand
	- Display results for all subpopulations in the same or a separate table
- Specify how to handle missing data
	- Base each table on all valid data for the tabulation variable(s) used in creating the table. You may base tables for different variables on different sample sizes
	- Use only cases with valid data for all tabulation variables in creating the tables. Always base tables for different variables on the same sample size
	- Exclude user-missing values among the strata, cluster, and subpopulation variables
	- Include user-missing values among the strata, cluster, and subpopulation variables. Treat user-missing values for these variables as valid data

# Complex Samples General Linear Model (CSGLM)

This procedure enables you to build linear regression, analysis of variance (ANOVA), and analysis of covariance (ANCOVA) models for samples drawn using complex sampling methods. The procedure estimates variances by taking into account the sample design used to select the sample, including equal probability and PPS methods, and WR and WOR sampling procedures. Optionally, CSGLM performs analyses for subpopulations.

- Models
	- Main effects
	- All n-way interactions
	- Fully crossed
	- Custom, including nested terms
- • Statistics
	- Model parameters: Coefficient estimates, standard error for each coefficient estimate, t test for each coefficient estimate, confidence interval for each coefficient estimate, design effect for each coefficient estimate, and square root of the design effect for each coefficient estimate
	- Population means of dependent variable and covariates
	- Model fit
	- Sample design information
- Hypothesis tests
	- Test statistics: Wald F test, adjusted Wald F test, Wald Chi-square test, and adjusted Wald Chi-square test
	- Adjustment for multiple comparisons: Least significant difference, Bonferroni, sequential Bonferroni, Sidak, and sequential Sidak
	- Sampling degrees of freedom: Based on sample design or fixed by user
- • Estimated means: Requests estimated marginal means for factors and interactions in the model
	- Contrasts: Simple, deviation, Helmert, repeated, or polynomial
- Model variables can be saved to the active file and/or exported to external files that contain parameter matrices
	- Variables: Predicted values and residuals
	- Parameter covariance matrix and its other statistics, as well as parameter correlation matrix and its other statistics, can be exported as an IBM SPSS Statistics data file
	- Parameter estimates and/or the parameter covariance matrix can be exported to an XML file
- Output
	- Sample design information (such as strata and PSUs)
	- Regression coefficient estimates and t tests
	- Summary information about the dependent variable, covariates, and factors
	- Summary information about the sample, including the unweighted count and population size
	- Confidence limits for parameter estimates and userspecified confidence levels
	- Wald F test for model effects
	- Design effects
	- Multiple R2
	- Set of contrast coefficients (L) matrices
	- Variance-covariance matrix of regression coefficient estimates
	- Root mean square error
	- Covariance and correlation matrices for regression coefficients
- Missing data handling
	- Listwise deletion of missing values
- Other
	- User-specified denominator, df, used in computing p values for all test statistics
	- Collinearity diagnostics
	- Model can be fitted for subpopulations

# Complex Samples Ordinal (CSORDINAL)

CSORDINAL performs regression analysis on a binary or ordinal polytomous dependent variable using the selected cumulative link function for samples drawn by complex sampling methods. The procedure estimates variances by taking into account the sample design used to select the sample, including equal probability and PPS methods, as well as WR and WOR sampling procedures. Optionally, CSORDINAL performs analyses for a subpopulation.

- Models
	- Main effects
		- All n-way interactions
		- Fully crossed
		- Custom, including nested terms
- • Statistics:
	- Model parameters: Coefficient estimates, exponentiated estimates, standard error for each coefficient estimate, t test for each coefficient estimate, confidence interval for each coefficient estimate, design effect for each coefficient estimate, square root of the design effect for each coefficient estimate, covariances of parameter estimates, and correlations of the parameter estimates
	- Model fit: Pseudo R2 and classification table
	- Parallel lines tests: Wald tests of equal slopes, parameter estimates for generalized (unequal slopes) model, and covariances of parameter estimates for generalized unequal slopes) model
	- Summary statistics for model variables
	- Sample design information
- Hypothesis tests
	- Test statistics: Wald F test, adjusted Wald F test, Wald Chi-square test, and adjusted Wald Chi-square test
	- Adjustment for multiple comparisons: Least significant difference, Bonferroni, sequential Bonferroni, Sidak, and sequential Sidak
	- Sampling degrees of freedom: based on sample design or fixed by user
- • Model variables can be saved to the active file and/or exported to external files that contain parameter matrices
	- Variables: Predicted category, probability of predicted category, probability of observed category, cumulative probabilities (one variable per category), predicted probabilities (one variable per category)
	- Export as IBM SPSS Statistics data file: Parameter covariance matrix and other statistics, parameter correlation matrix and other statistics
	- Export as XML: Parameter estimates and/or the parameter covariance matrix to an XML file
- Three estimation methods: Newton-Raphson, Fisher Scoring, and Fisher Scoring followed by Newton-Raphson
- • Cumulative link function to specify the model: Cauchit, complementary log-log, logit, negative log-log, and probit
- • Cumulative odds ratios for the specified factor(s) or covariate(s). The subcommand is available only for LOGIT link.
- Output
	- Sample design information (such as strata and PSUs)
	- Summary information about the dependent variable, covariates, and factors
	- Summary information about the sample, including the unweighted count and the population size
	- Confidence limits for parameter estimates and userspecified confidence levels
	- Model summary statistics
	- Wald F test, adjusted Wald F test, Wald Chi-square, and adjusted Wald Chi-square for model effects
	- Design effects
	- Classification table
	- Set of contrast coefficients (L) matrices
	- Variance-covariance matrix of regression coefficient estimates
	- General estimable function table
	- Correlation matrix for regression coefficients
- Missing data handling
	- Listwise deletion of missing values
- Other
	- User-specified denominator, df, used in computing p values for all test statistics
	- Collinearity diagnostics
	- Fits model for a subpopulation

# Complex Samples Logistic Regression (CSLOGISTIC)

This procedure performs binary logistic regression analysis, as well as multinomial logistic regression (MLR) analysis, for samples drawn by complex sampling methods. CSLOGISTIC estimates variances by taking into account the sample design used to select the sample, including equal probability and PPS methods, and WR and WOR sampling procedures. Optionally, CSLOGISTIC performs analyses for subpopulations.

- Models
	- Main effects
	- All n-way interactions
	- Fully crossed
	- Custom, including nested terms
- • Statistics
	- Model parameters: Coefficient estimates, exponential estimates, standard error for each coefficient estimate, t test for each coefficient estimate, confidence interval for each coefficient estimate, design effect for each coefficient estimate, square root of the design effect for each coefficient estimate, covariances of parameter estimates, and correlations of the parameter estimates
	- Model fit: Pseudo R2 and classification table
	- Summary statistics for model variables
	- Sample design information
- Hypothesis tests
	- Test statistics: Wald F test, adjusted Wald F test, Wald Chi-square test, and adjusted Wald Chi-square test
- • Adjustment for multiple comparisons: Least significant difference, Bonferroni, sequential Bonferroni, Sidak, and sequential Sidak
- Sampling degrees of freedom: Based on sample design or fixed by user
- • Model variables can be saved to the active file and/or exported to external files that contain parameter matrices
	- Variables: Predicted category and predicted probabilities
	- Parameter covariance matrix and its other statistics, as well as parameter correlation matrix and its other statistics, can be exported as an IBM SPSS Statistics data file
	- Parameter estimates and/or the parameter covariance matrix can be exported to an XML file
- • Output
	- Sample design information (such as strata and PSUs)
	- Summary information about the dependent variable, covariates, and factors
	- Summary information about the sample, including the unweighted count and population size
	- Confidence limits for parameter estimates and userspecified confidence levels
	- Model summary statistics
	- Wald F test for model effects
	- Design effects
	- Classification table
	- Set of contrast coefficients (L) matrices
	- Variance-covariance matrix of regression coefficient estimates
	- Root mean square error
	- Covariance and correlation matrices for regression coefficients
- Missing data handling
	- Listwise deletion of missing values
- Other
	- User-specified denominator, df, used in computing p values for all test statistics
	- Collinearity diagnostics
	- Model can be fitted for subpopulations

# Complex Samples Cox Regression (CSCOXREG)\*

This procedure applies Cox proportional hazards regression to analysis of survival times – that is, the length of time before the occurrence of an event for samples drawn by complex sampling methods. CSCOXREG supports continuous and categorical predictors, which can be time-dependent. CSCOXREG provides an easy way of considering differences in subgroups as well as analyzing effects of a set of predictors.

Also, the procedure handles data where there are multiple cases (such as patient visits, encounters, and observations) for a single subject.

- • Time and Event: specify survival time variables and values that indicate that the event of interest has occurred
	- Survival time
		- *˚* Start of interval (onset of risk)
		- Time 0
		- Varies by subject
		- *˚* End of interval
	- *˚* Event as individual values or a range of values
- Predictors:
	- Factors
		- Covariates
		- Time-dependent predictors
- • Subgroups: stratify the analysis and/or limit it to a particular subpopulation.
- Models
	- Main effects
	- All n-way interactions
	- Custom, including nested terms
- Statistics:
	- Sample design information
	- Event and censoring summary
	- Risk set at event time
	- Model parameters: Coefficient estimates, exponentiated estimates, standard error for each coefficient estimate, t test for each coefficient estimate, confidence interval for each coefficient estimate, design effect for each coefficient estimate, square root of the design effect for each coefficient estimate, covariances of parameter estimates, and correlations of the parameter estimates
	- Model assumptions
		- *˚* Test of proportional hazards
		- *˚* Parameter estimates for alternative model
		- *˚* Covariance matrix for alternative model
	- Baseline survival and cumulative
	- hazard functions
- Plots:
	- Survival function
	- Hazard function
	- Log minus log of the survival function
	- One minus survival function
	- Option to display confidence intervals
	- Plot factors and covariates at specified levels
- Hypothesis tests
	- Test Statistics: F test, Adjusted F test, Chi-square test. Adjusted Chi-square test
	- Adjustment for multiple comparisons: Least significant difference, Bonferroni, Sequential Bonferroni, Sidak, and sequential Sidak
	- Sampling degrees of freedom: based on sample design or fixed by user
- Save model variables to the active file and/or export external files that contain parameter matrices
	- Variables: Survival function, lower bound of confidence interval for survival function, upper bound of confidence interval for survival function, cumulative hazard function, lower bound of confidence interval for cumulative hazard function, upper bound of confidence interval for cumulative hazard function, predicted value of linear predictor, Schoenfeld residual (one variable per model parameter), Martingale residual, deviance residual, Cox-Snell residual, score residual (one variable per model parameter), DFBeta residual (one variable per model parameter), aggregated Martingale residual, aggregated deviance residual, aggregated Cox Snell residual, aggregated Score residual (one variable per model parameter), and aggregated DFBETA residual (one variable per model parameter)
	- Export the model and/or the survival function
	- Export as IBM SPSS Statistics data file
	- Export survival function as IBM SPSS Statistics data file
	- Export model as XML file
- Options to specify estimation criteria, methods for computing survival functions and confidence intervals, and handling of user-missing values
	- Estimation: Maximum iterations, maximum step halving, limit iterations based on change in parameter estimates, limit iterations based on change in loglikelihood, display iteration history, and tie breaking method for parameter estimation (Efron or Breslow)
	- Survival functions: method for estimating baseline survival functions (Efron, Breslow or product-limit), and confidence intervals for survival functions transformed or original units)
	- Specify level of confidence interval
	- Missing Data Handling (treat as valid or invalid)

#### **System requirements**

• Requirements vary according to platform. For details, see www.**ibm.com**[/spss/requirements](http://www-01.ibm.com/software/analytics/spss/products/statistics/requirements.html)**.**

## About IBM Business Analytics

IBM Business Analytics software delivers actionable insights decision-makers need to achieve better business performance. IBM offers a comprehensive, unified portfolio of business intelligence, predictive and advanced analytics, financial performance and strategy management, governance, risk and compliance and analytic applications.

With IBM software, companies can spot trends, patterns and anomalies, compare "what if" scenarios, predict potential threats and opportunities, identify and manage key business risks and plan, budget and forecast resources. With these deep analytic capabilities our customers around the world can better understand, anticipate and shape business outcomes.

## For more information

For further information or to reach a representative please visit **[ibm.com](http://www-01.ibm.com/software/analytics/)**/analytics.

#### Request a call

To request a call or to ask a question, go to **ibm.com**[/business](http://forms.cognos.com/?elqPURLPage=2300&offid=contactus_ba_collateral&mc=-web_ibm_ba_contactus)[analytics/contactus](http://forms.cognos.com/?elqPURLPage=2300&offid=contactus_ba_collateral&mc=-web_ibm_ba_contactus). An IBM representative will respond to your inquiry within two business days.

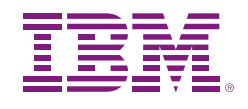

© Copyright IBM Corporation 2011

IBM Corporation Route 100 Somers, NY 10589

US Government Users Restricted Rights - Use, duplication of disclosure restricted by GSA ADP Schedule Contract with IBM Corp.

Produced in the United States of America June 2011 All Rights Reserved

IBM, the IBM logo, ibm.com and SPSS are trademarks of International Business Machines Corp., registered in many jurisdictions worldwide. Other product and service names might be trademarks of IBM or other companies. A current list of IBM trademarks is available on the Web at "Copyright and trademark information" at www.**ibm.com**[/legal/copytrade.shtml.](http://www.ibm.com/legal/us/en/copytrade.shtml)

SPSS is a trademark of SPSS, Inc., an IBM Company, registered in many jurisdictions worldwide.

Other company, product or service names may be trademarks or service marks of others.

P26420

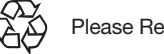

Please Recycle